# Opstartsguide - Elever

## Sådan logger du på første gang:

- 1. Gå til denne hjemmeside: [selvbetjening.roedkilde-gym.dk](https://selvbetjening.roedkilde-gym.dk/)
- 2. Log på med nedenstående personlige oplysninger
	- Skriv dit brugernavn
	- Din kode første gang er: **roedkildeXXXX** (de fire X'er er de sidste fire cifre i dit personnummer/cpr-nummer).
	- Du bliver bedt om at lave en ny kode

#### **Krav til den nye kode**

Den nye adgangskode skal være mindst 12 karakterer og må ikke indeholde nogle personlige oplysninger

### Trådløst net

**Rkg** - Er det trådløse net til ansatte og elever – Der logges på med brugernavn og kode som blev oprettet øverst. Nettet giver adgang til skolens lokale ressourcer så som print og drev.

**Rkg-Guest** - Bruges til skolens gæster, netværket er uden kode. Giver ikke adgang til skolens interne ressourcer

## Office 365

- Åben din browser, og gå på [office.com](http://office.com/)
- Her kan du administrere dine Office 365-licenser
- Her kan du gratis downloade Officepakken eller vælge at skrive i skyen
- Du logger dig på med dit [brugernavn@edu.roedkilde-gym.dk](mailto:brugernavn@edu.roedkilde-gym.dk)

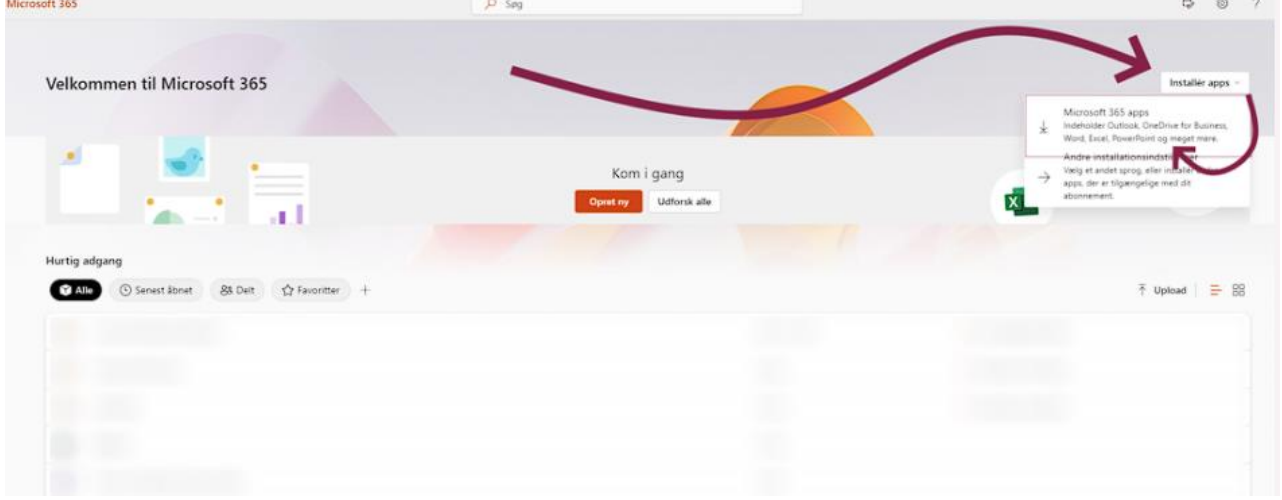

## Google Drev

For at bruge google drev, skal du logge ind med: [brugernavn@study.roedkilde-gym.dk](mailto:brugernavn@study.roedkilde-gym.dk)

## Vejledninger

Der er en hjemmeside hvor vi løbende vil lægge vejledninger op til jer på[: it.roedkilde-gym.dk](https://it.roedkilde-gym.dk/)

F.eks. [Print](https://it.roedkilde-gym.dk/?docs=elevprint)

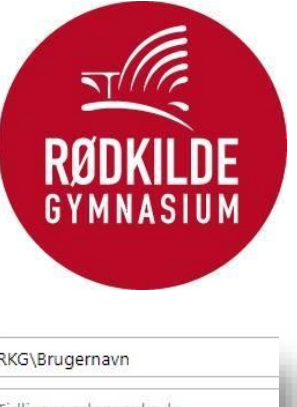

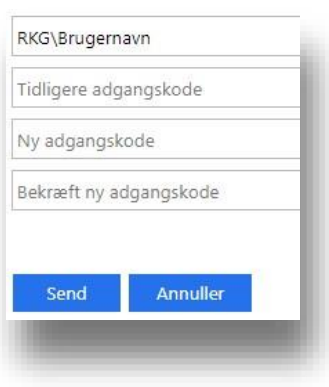